# DIGREEN<br>GO FOR A GREEN BUSINESS

# MODULE 15

J'ai le contrôle de mon entreprise verte

# <span id="page-0-0"></span>**Objectifs pédagogiques**

Vous apprendrez ici :

- Comment suivre l'évolution de votre entreprise ?

- Comment protéger vos données personnelles, vos appareils et votre contenu numérique ?

- Que faire lorsque votre entreprise ne se déroule pas comme prévu ?
- Comment tirer le meilleur parti d'un revers ou d'un échec ?

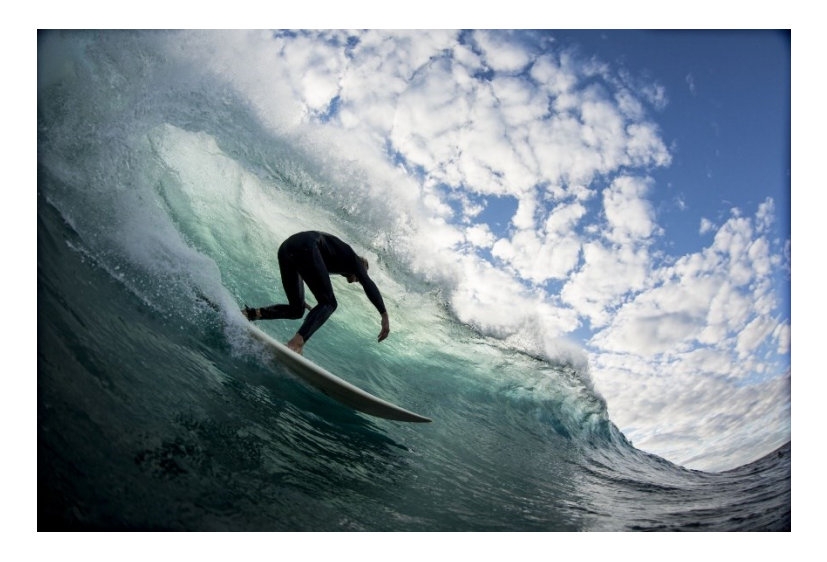

*Figure 1: Surfez sur la vague du succès !*

# <span id="page-2-0"></span>**Informations de base**

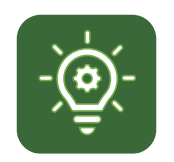

Dans ce dernier module, vous apprendrez des méthodes pour garder le contrôle de votre entreprise verte.

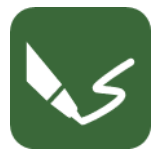

Ce module contient quatre exercices.

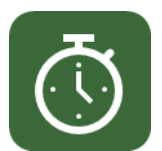

Vous aurez besoin de 15 h pour terminer le module.

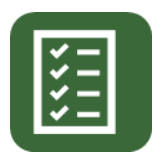

Vous devez obtenir 66% de bonnes réponses pour réussir ce module.

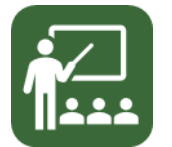

Vos conférenciers sont Susanne et Vladimir.

CLAUSE DE NON-RESPONSABILITÉ POUR LES LIENS EXTERNES Ce module contient des hyperliens vers des sites Web externes. Ces liens externes sont fournis à titre de commodité et à des fins d'information. Uniquement, ils ne constituent pas un soutien ou une approbation par Go4DiGREEN de l'un des produits, services ou opinions de la société, de l'organisation ou de l'individu. Go4DiGREEN n'est pas responsable de l'exactitude, de la légalité ou du contenu du site externe. Site ou pour celui des liens ultérieurs. L'utilisation se fait à vos propres risques.

#### 2020-1-AT01-KA226-VET-092693

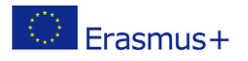

Le soutien de la Commission européenne à la production de cette publication ne constitue pas une approbation de son contenu, qui n'engage que ses auteurs, et la Commission ne peut être tenue responsable de l'usage qui pourrait être fait des informations qu'elle contient.

# **Contenu**

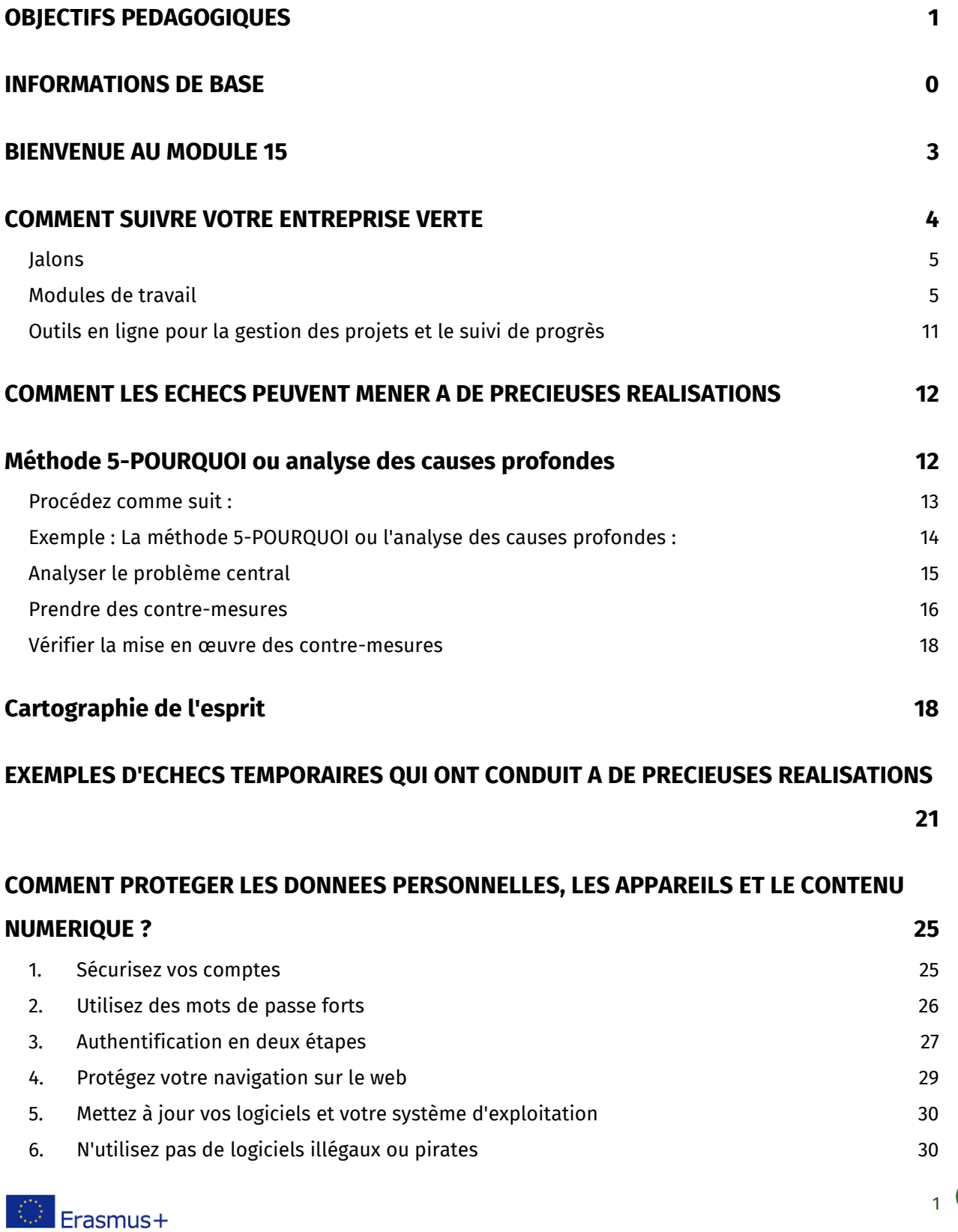

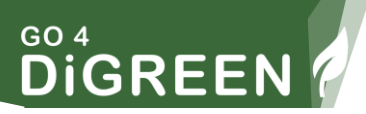

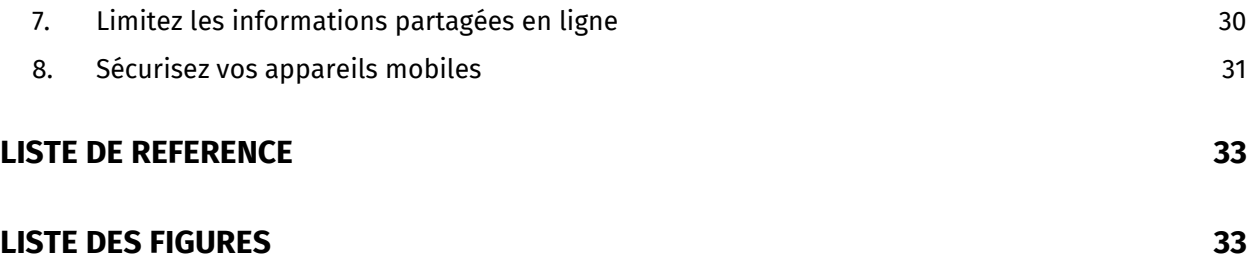

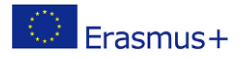

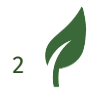

# <span id="page-5-0"></span>**Bienvenue au module 15**

Dans ce dernier module de la formation, vous apprendrez beaucoup sur la façon de suivre l'évolution de votre entreprise. Et ce que vous pouvez faire si vos progrès ne correspondent pas à votre plan de travail.

Dans le module 9, vous avez appris à créer un plan de travail. Si vous avez un bon plan de travail, vous savez ce qui doit être fait et quand cela doit être fait. Vous avez un calendrier et un aperçu des étapes et des activités à réaliser. Un bon plan de travail est donc très important.

Dans ce module, vous apprendrez à utiliser le plan de travail pour évaluer l'avancement de votre projet.

Mais : Tout ne se passe pas toujours comme prévu. Surtout si vous n'en êtes qu'au tout début et que vous avez peu d'expérience. C'est pourquoi il est important de rester flexible et d'apprendre par l'expérience. Et : ne pas perdre courage ! Vous apprendrez comment le faire dans la deuxième partie de ce module.

Vous découvrirez ensuite trois exemples d'entrepreneurs qui n'ont pas laissé l'échec les détourner de leur chemin. Et ces trois personnes ont fini par avoir beaucoup de succès !

La dernière partie de ce module porte sur la manière de protéger les données personnelles, les appareils et le contenu numérique. La protection des données personnelles, des appareils et du contenu numérique est essentielle à la longévité des entreprises et à la sécurité des entrepreneurs.

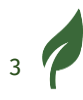

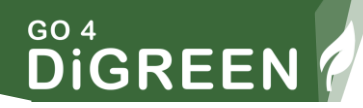

# <span id="page-6-0"></span>**Comment suivre votre entreprise verte**

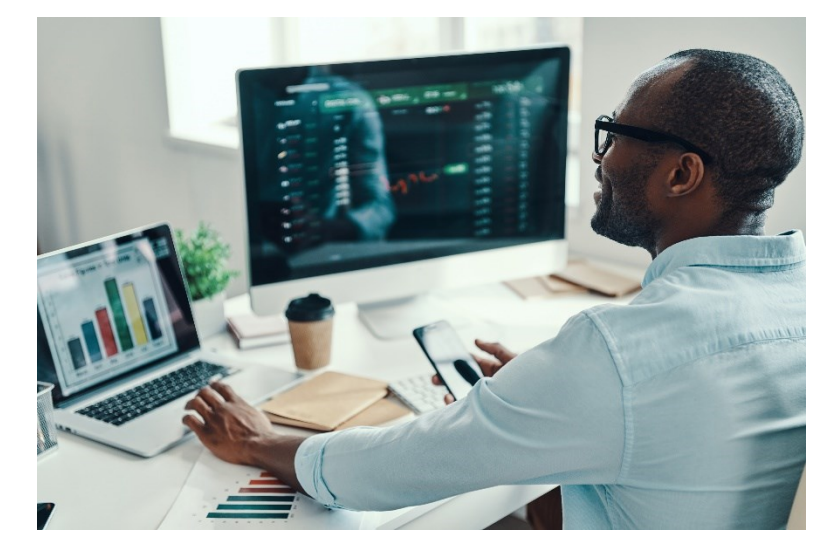

*Figure 2: Suivi des affaires*

Pour suivre l'évolution de votre projet, il est préférable d'utiliser une feuille de suivi. Vous pouvez facilement la créer sous forme de feuille de calcul Excel avec les colonnes suivantes :

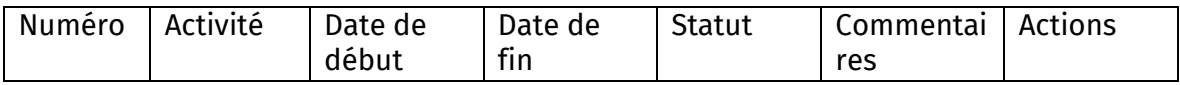

Vous pouvez également télécharger une feuille de suivi ici.

Il est important que toutes les étapes nécessaires à la réussite de votre projet soient inscrites dans la colonne "Activité". Si vous avez déjà créé un plan de travail, vous pouvez simplement transférer ces étapes de celui-ci à la feuille de suivi.

Il y a quelques points à garder à l'esprit :

- 1. Fixez les jalons importants.
- 2. Réfléchissez aux étapes nécessaires pour atteindre ces jalons.

En langage projet, ces étapes sont appelées modules de travail.

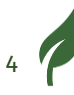

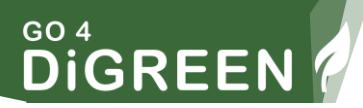

### <span id="page-7-0"></span>**Jalons**

Un jalon marque une partie du chemin. Vous pouvez voir que vous avez déjà terminé une section. Il en va de même ici. Lorsque vous lancez une entreprise verte, il y a certainement plusieurs jalons sur le chemin de l'ouverture :

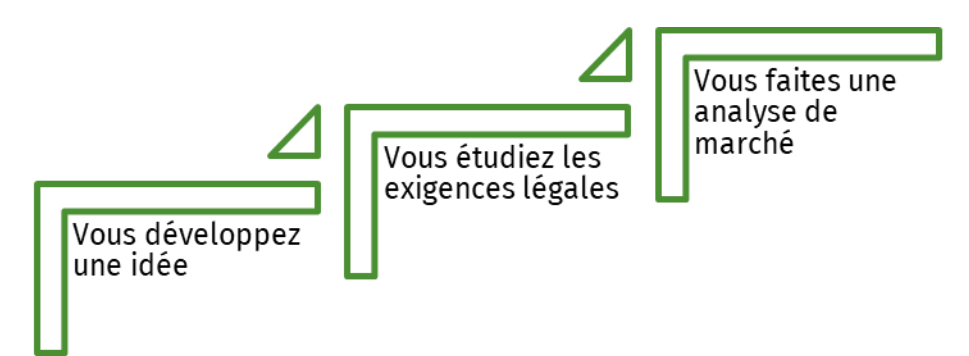

... et ainsi de suite.

Avec chacun de ces points, vous avez franchi un jalon.

## <span id="page-7-1"></span>**Modules de travail**

Les étapes individuelles nécessaires pour atteindre un jalon sont appelées modules de travail.

Par exemple, pour rechercher les exigences légales (jalon), ...

- Vous visitez différents services publics de conseil
- Vous recherchez des informations sur Internet
- Vous contactez des amis et des connaissances qui ont de l'expérience.

... et ainsi de suite.

Chacun de ces points représente un module de travail.

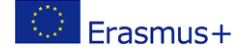

5

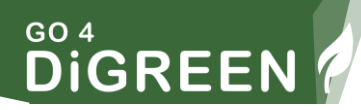

# EXERCICE 1

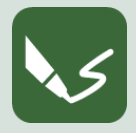

#### **M 15\_F 1 : Création et utilisation d'une feuille de suivi**

**Ouvrez un programme d'écriture ou un tableur ou prenez une feuille de papier. En haut, écrivez le numéro du module et le numéro de cet exercice**.

Grâce à cet exercice, vous pouvez vous familiariser avec le suivi tout en créant une feuille de suivi pour votre entreprise verte !

#### **1. Créer une feuille de suivi**

Vous pouvez télécharger une feuille de suivi sur le site web du projet ou la créer vous-même dans Excel et nommer les colonnes comme ceci :

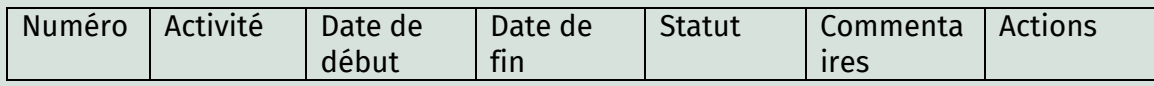

#### **2. Saisissez vos jalons dans la feuille de suivi**

Regardez votre plan de travail du module 9. Avez-vous défini les "jalons" ici ? Inscrivez ces jalons sur la feuille de suivi dans la colonne "Activité". Dans la colonne de gauche, entrez le numéro. Commencez par 1. Cela ressemble alors à ceci, par exemple :

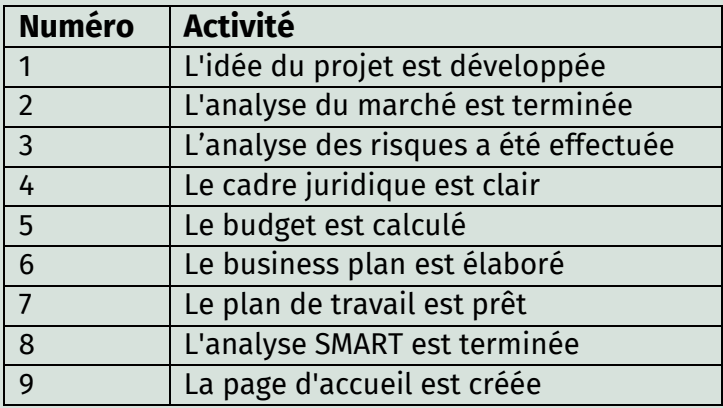

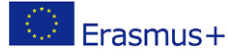

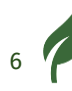

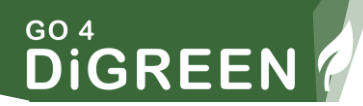

Un jalon est toujours formulé comme s'il était déjà terminé.

*Si vous n'avez pas encore de plan de travail,*

Allez au module 9 et suivez les instructions. Avec ce plan de travail, vous pouvez facilement procéder. Réfléchissez aux jalons qui sont nécessaires pour votre entreprise. Inscrivez-les l'une après l'autre dans la colonne "Activité".

#### **3. Saisissez les modules de travail dans votre feuille de suivi.**

Saisissez les modules de travail dans votre feuille de suivi.

Pour chaque jalon, considérez quelles sous-étapes, également appelées "modules de travail", qui sont nécessaires et saisissez-les une par une sous le jalon. Pour ce faire, insérez un nombre correspondant de nouvelles lignes.

Exemple : La création d'une page d'accueil est un "jalon".

Plusieurs modules de travail sont nécessaires pour cela, par exemple :

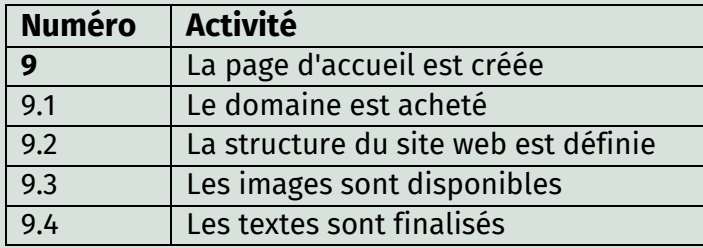

Numérotez les modules de travail avec des sous-numéros, comme dans l'exemple 9.1, et ainsi de suite. Comme les chapitres d'un livre. Parfois, vous devez subdiviser les modules de travail de manière plus précise, par exemple :

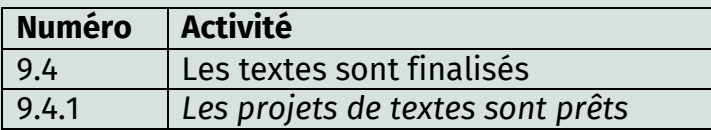

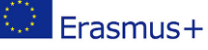

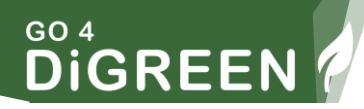

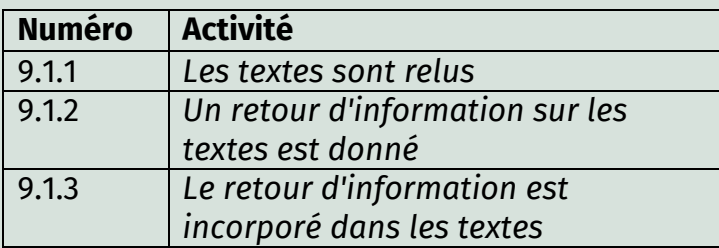

Insérez un nombre correspondant de nouvelles lignes sous le module de travail.

Numérotez chacune de ces actions avec un sous-numéro, par exemple, 9.4.1, et ainsi de suite.

Plus vous dresserez une liste détaillée des actions, plus vous pourrez évaluer avec précision ce qui a déjà été fait et ce qui doit encore l'être. Considérez cette liste comme une liste de courses : comme un rappel pour ne rien oublier. En outre, ces considérations vous aideront à estimer le temps nécessaire de manière plus réaliste.

#### **4. Fixez une date de début et une date de fin**

Dans les deux colonnes suivantes de votre feuille de suivi, inscrivez la date de début et de fin de l'activité. Soyez aussi réaliste que possible. Souvent, les activités se construisent les unes sur les autres. Par exemple, vous ne pouvez approcher les sponsors ou les agences de financement qu'une fois que vous avez un business plan. Si le business plan est retardé, toutes les activités ultérieures le seront également.

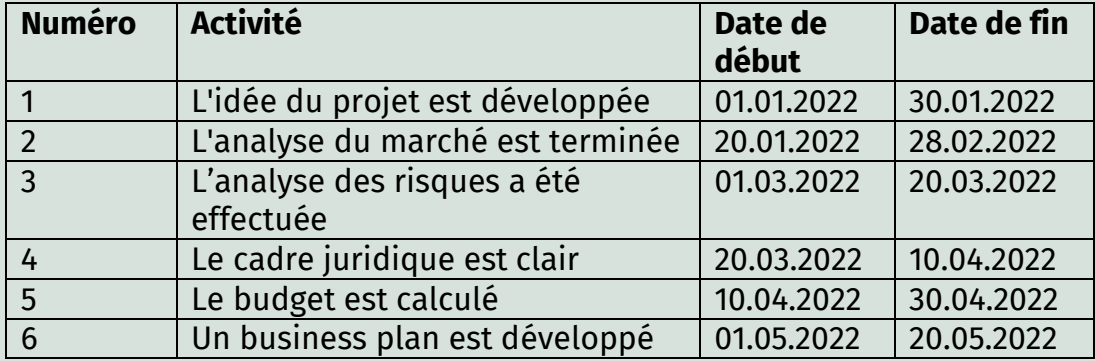

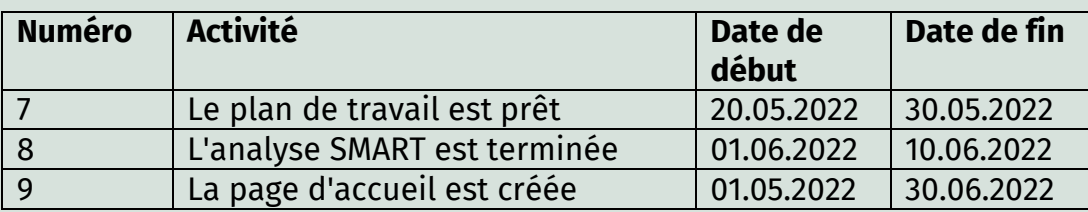

Il est parfois judicieux de travailler sur plusieurs jalons en même temps. Par exemple, vous pouvez utiliser des textes ou des graphiques de votre business plan pour votre page d'accueil en même temps. Dans l'exemple ci-dessus, vous voyez la même date de début.

Dans notre exemple, vous voyez les dates de début et de fin pour les différents jalons. Saisissez une date de début et de fin pour chaque module de travail et chaque activité dans votre feuille de suivi. Si vous définissez la durée des activités individuelles, vous pouvez également mieux estimer la durée du jalon associé. Un jalon couvre toujours la durée totale des modules de travail individuels et des activités qui lui sont inférieurs. Cela signifie qu'ils commencent à la date de début et doivent être terminés à la date de fin, sinon l'achèvement du jalon sera retardé.

#### **5. Utilisation de la feuille de suivi**

Votre feuille de suivi est maintenant prête. Vous avez maintenant un plan que vous pouvez utiliser comme vue d'ensemble. Fixez des moments réguliers (par exemple, une fois à la fin de la semaine ou tous les 14 jours) où vous prenez la feuille de suivi et vérifiez si vous êtes toujours dans le temps estimé. Pour ce faire, utilisez la colonne " Statut ". Vous pouvez y indiquer dans quelle mesure les tâches ont été réalisées : *par exemple : un quart, la moitié, trois quarts ou complètement.*

Dans la colonne "Commentaires", vous pouvez noter les ajouts importants ou les choses qui sont apparues et que vous ne devez pas oublier.

Si vous voyez que la tâche ne sera pas achevée dans le délai prévu, utilisez la colonne "Actions" pour écrire en mots-clés comment vous allez y faire face.

Considérez la feuille de suivi comme le compagnon de votre processus. Vous pouvez ajouter de nouveaux modules de travail à tout moment ou modifier la date pour l'adapter aux circonstances.

Lorsque vous avez terminé l'exercice, nommez votre document numérique d'après le numéro de cet exercice, et sauvegardez-le dans le dossier du Module 15 !

Si vous avez fait l'exercice sur papier, prenez des photos lisibles et conservez-les.

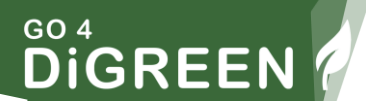

## <span id="page-13-0"></span>**Outils en ligne pour la gestion des projets et le suivi de progrès**

Vous pouvez trouver sur Internet de nombreux outils à télécharger ou à utiliser en ligne.

#### **Outils gratuits :**

<https://todoist.com/templates>

<https://www.ganttexcel.com/download-link-gcpc/>

https://templates.office.com/en-US/Search/results?query=gantt+carte

#### **Outils à acheter :**

https://app.asana.com

<https://www.smartsheet.com/s/project-tools>

<https://monday.com/lang/>

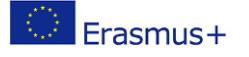

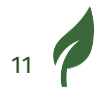

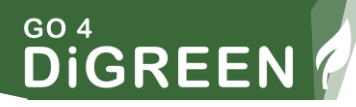

# <span id="page-14-0"></span>**Comment les échecs peuvent mener à de précieuses réalisations**

Dans ce chapitre, nous vous présenterons deux méthodes qui vous permettront de tirer des leçons des revers et des échecs. Enfin, vous verrez qu'un échec ne doit pas nécessairement signifier la fin d'une idée d'entreprise. Au contraire, vous découvrirez comment des personnalités célèbres ont connu un grand succès précisément à cause d'un échec.

## <span id="page-14-1"></span>**Méthode 5-POURQUOI ou analyse des causes profondes**

Cette méthode est souvent utilisée pour analyser un problème ou une erreur. L'approche consiste à continuer à demander "POURQUOI ?" jusqu'à ce que vous trouviez la cause profonde. Il est également important de trouver une cause que vous pouvez influencer vous-même afin d'éviter de futurs problèmes ou erreurs.

Voici les étapes:

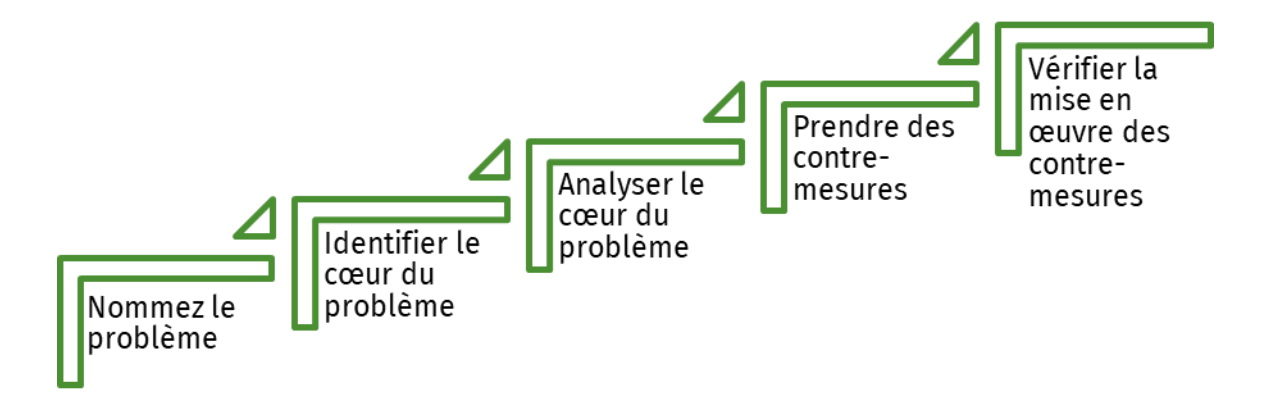

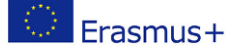

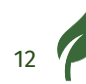

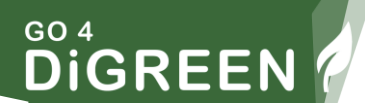

## <span id="page-15-0"></span>**Procédez comme suit :**

#### **Commencez par nommer le problème**

Quel est le problème ou l'erreur ? Dites-le avec des mots simples, comme par exemple :

*"Je n'ai pas eu la commission."*

#### **Identifier le cœur du problème**

Posez la question "pourquoi". Trouvez une réponse et posez à nouveau la question "pourquoi". Continuez à demander jusqu'à ce que vous trouviez la cause profonde. Cela peut se faire deux ou sept fois, en fonction de la complexité du problème. Le "5" dans le nom de la méthode ne doit pas être pris au pied de la lettre.

*Comment pouvez-vous être sûr que vous allez au cœur du problème ?*

Chaque fois qu'une réponse à un pourquoi indique un processus défectueux ou manquant. C'est le signal que quelque chose peut être amélioré.

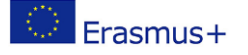

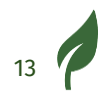

## <span id="page-16-0"></span>**Exemple : La méthode 5-POURQUOI ou l'analyse des causes profondes :**

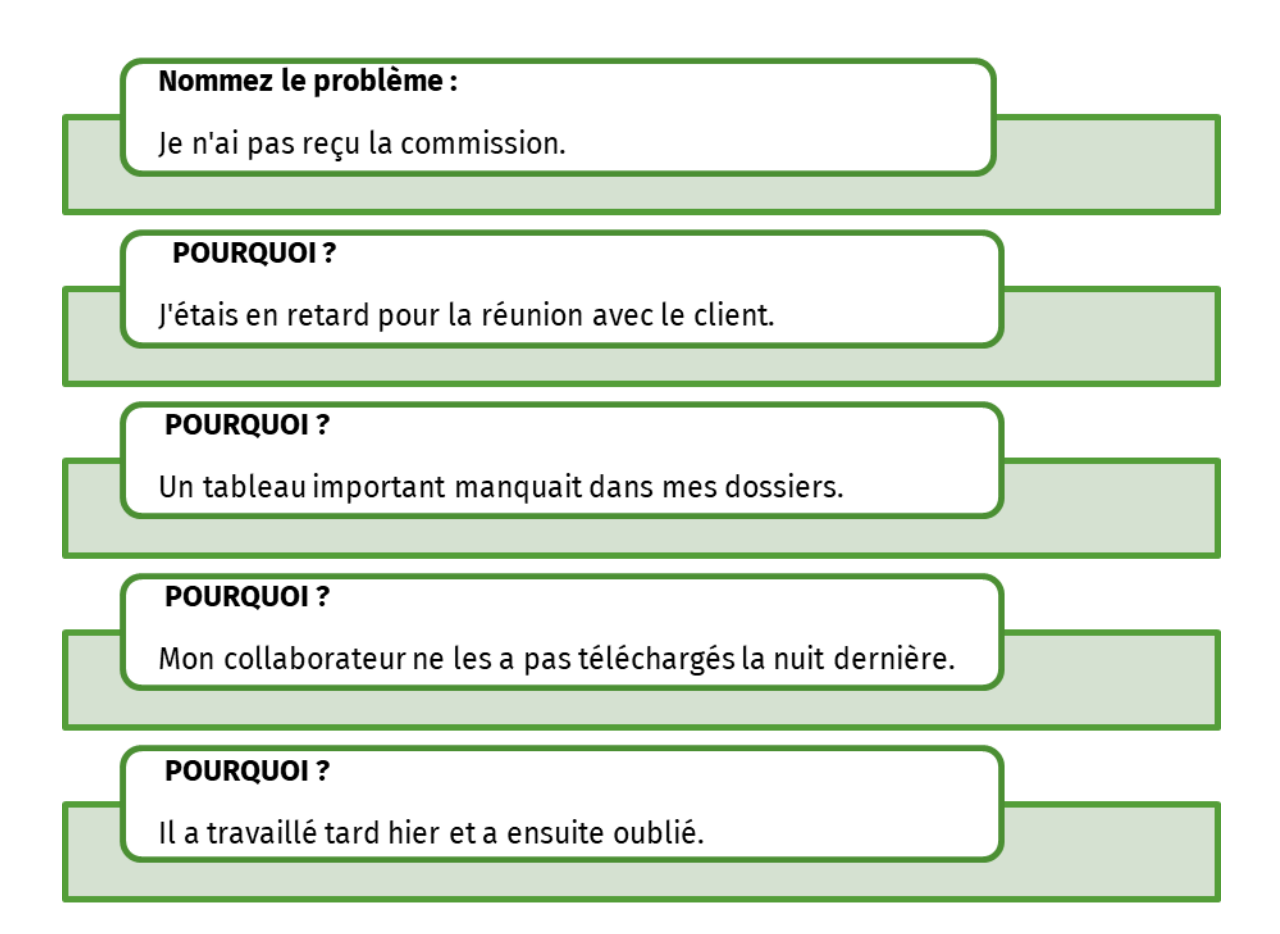

Ainsi, dans notre exemple également, la cause du problème est un processus défectueux.

Vous pouvez le vérifier en formulant l'effet sous la forme d'une instruction SI-ALORS :

Si l'employé n'avait pas travaillé aussi longtemps, alors le tableau aurait été là. BINGO !

Lorsque vous avez trouvé le cœur du problème, vous pouvez continuer à travailler dessus.

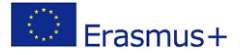

## <span id="page-17-0"></span>**Analyser le problème central**

Répondez à ces questions :

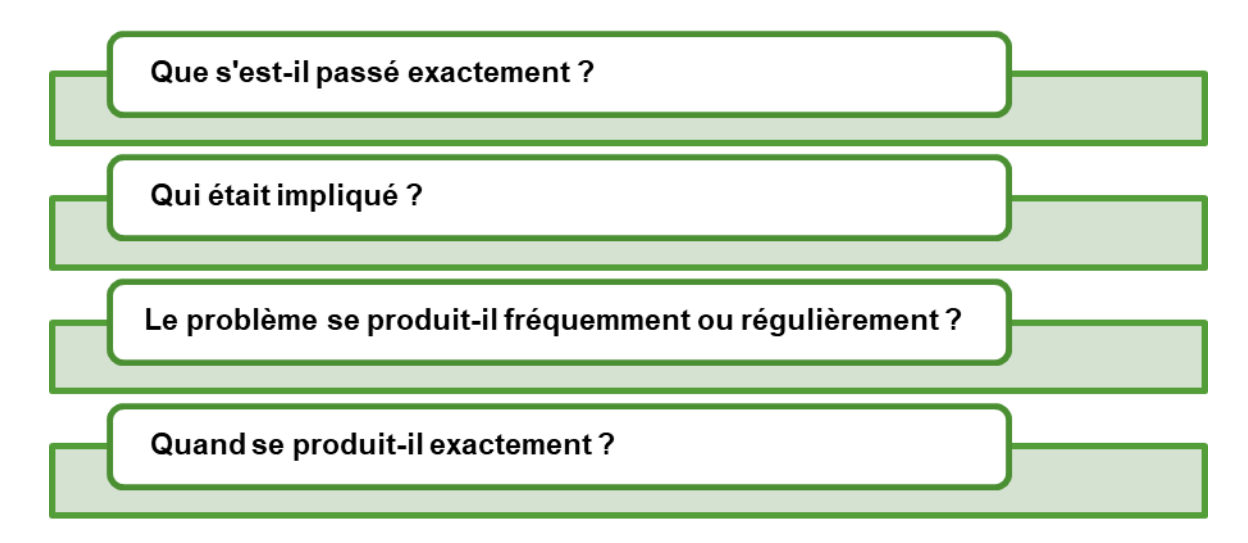

Analysons le problème central de notre exemple :

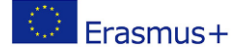

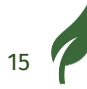

# **SO4**<br>DIGREEN

#### Que s'est-il passé exactement

Le collaborateur n'a pas téléchargé la liste car il était surchargé.

#### Qui était impliqué ?

Lui et moi, car il semble que je lui ai confié trop de tâches. En outre, je me suis fié à lui et j'ai vérifié une chose importante trop tard.

Aussi, je l'ai embauché.

Le problème se produit-il fréquemment ou régulièrement ? Oui, il fait plus souvent des heures supplémentaires.

Quand se produit-il exactement? Le plus souvent pendant les délais.

## <span id="page-18-0"></span>**Prendre des contre-mesures**

Maintenant que vous avez trouvé et analysé le véritable problème, vous pouvez prendre les contre-mesures appropriées. Vous pouvez maintenant agir dans deux directions :

*Que faut-il faire de façon aiguë pour remédier à ce problème ?* 

Il s'agit du problème initial, donc dans notre exemple : Que pouvez-vous faire pour obtenir le travail après tout ou pour compenser le manque de revenus ?

*Que peut-on faire pour éviter qu'une telle situation ne se reproduise à l'avenir ?*

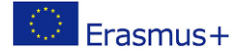

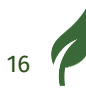

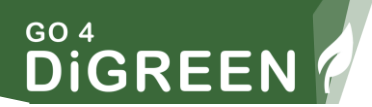

Ici, vous pouvez penser dans plusieurs directions différentes, dans notre exemple, la direction devrait penser dans les directions suivantes :

- Une meilleure gestion du temps
- Une meilleure communication avec l'employé
- Soulager l'employé
- et ainsi de suite.

#### **Important !**

Fixez des délais et des responsables pour toutes les mesures que vous développez ici afin d'en assurer la réalisation !

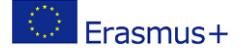

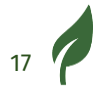

## <span id="page-20-0"></span>**Vérifier la mise en œuvre des contre-mesures**

Utilisez ces questions ou des questions similaires pour vérifier le succès de vos contre-mesures :

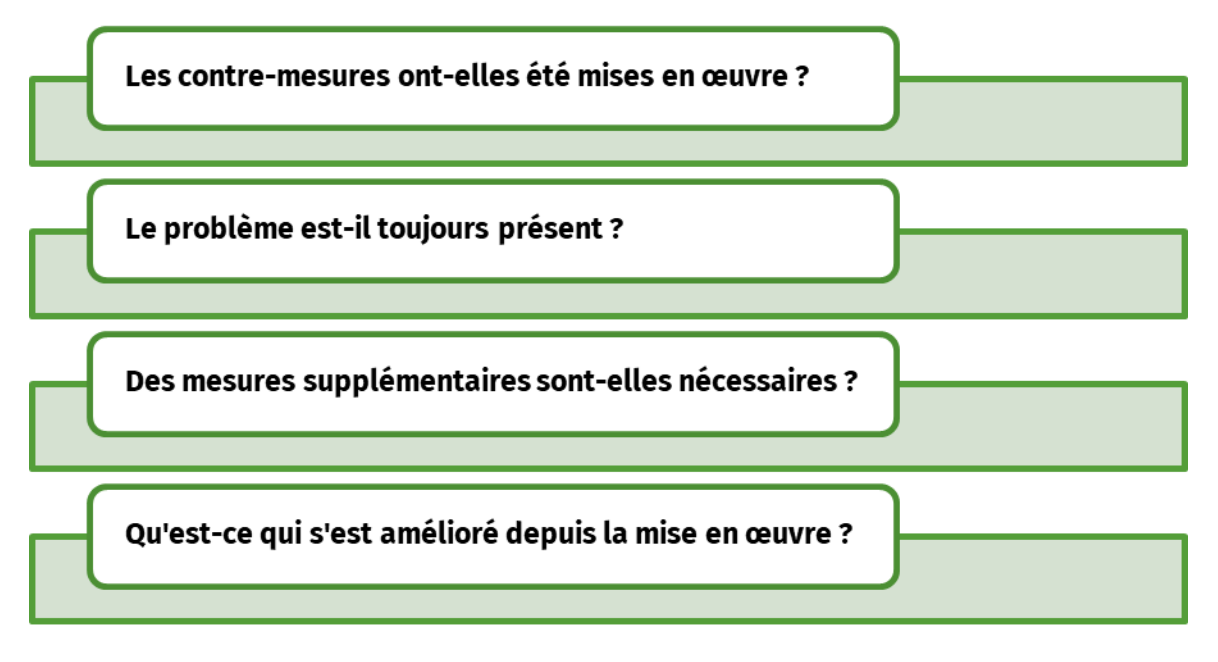

Si vous constatez que les contre-mesures n'ont pas été mises en œuvre ou ne fonctionnent pas, vous pouvez poursuivre avec une autre analyse des 5-pourquoi.

# <span id="page-20-1"></span>**Cartographie de l'esprit**

Cette méthode permet de visualiser de manière créative un problème et ses causes. Le problème est centré au milieu de la carte mentale. Les rayons qui émanent du centre représentent les secteurs importants de votre entreprise.

Il peut s'agir, par exemple, de :

Personnel, Organisation, Finances, Ressources, Offre, Clients, ...

Ces secteurs peuvent à nouveau se ramifier pour nommer plus

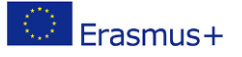

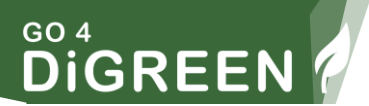

précisément les différents facteurs d'influence. De cette façon, vous pouvez identifier systématiquement les causes possibles d'un problème.

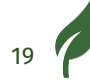

## GO 4 DIGREEN

# Exercice 2

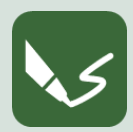

**M 15\_F 3 : Créez une carte mentale (Mindmap en anglais) !**

**Ouvrez un logiciel d'écriture ou prenez une feuille de papier. En haut, écrivez le numéro du module et le numéro de cet exercice**.

Prenez une feuille de papier (au moins de format A4) ou un tableau à feuilles mobiles. Écrivez votre problème au milieu et entourez-le. Pensez aux secteurs de votre entreprise qui sont concernés et dessinez-les. Ils s'éloignent du problème du milieu en suivant un modèle radial. Pour montrer les différents facteurs d'influence, laissez les rayons individuels s'éloigner des secteurs. Cela ressemble à peu près à ceci :

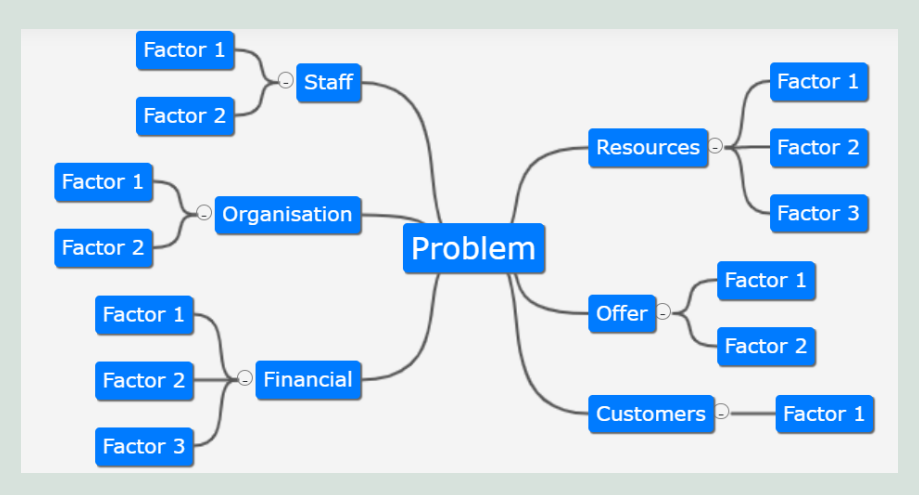

*Figure 3: Carte mentale, développée à l'aide de "mind-map-online".*

#### **Procédure supplémentaire**

Lorsque vous avez trouvé la ou les causes du problème, définissez des contre-mesures comme décrit précédemment et vérifiez-les. Vous pouvez également créer une carte mentale pour développer les contre-mesures.

Lorsque vous avez terminé l'exercice, nommez votre document numérique d'après le numéro de cet exercice et sauvegardez-le dans le dossier du module 15 !

Si vous avez fait l'exercice sur papier, prenez des photos lisibles et conservez-les.

**Les cartes mentales sont disponibles gratuitement sur le web pour travailler en ligne :**

[https://mind-map-online .de/](https://mind-map-online.de/)

https://gitmind.com/

<http://www.edrawsoft.com/>

<https://coggle.it/>

http://www.xmind.net/

http://www.mural.co/

# <span id="page-23-0"></span>**Exemples d'échecs temporaires qui ont conduit à de précieuses réalisations**

Si vous avez connu un revers et que vous pensez abandonner, souvenezvous de ces histoires vraies :

Ils concernent des personnes très célèbres. Chacun d'entre eux est ou était un pionnier dans son domaine. Peut-être était-il aussi trop en avance sur son temps. Quoi qu'il en soit, tous les trois ont appris leurs leçons et ont connu un grand succès.

#### **Walt Disney se voyait dire qu'il manquait de créativité.**

L'un des génies les plus créatifs du 20<sup>th</sup> siècle a un jour été licencié d'un journal parce qu'on lui avait dit qu'il manquait de créativité. Essayant de persévérer, Disney crée sa première société d'animation, qui s'appelle Laugh-O-Gram Films. Il a réuni 15 000 dollars pour la

société mais a finalement été contraint de fermer Laugh-O-Gram, suite à la fermeture d'un important partenaire distributeur.

Désespéré et à court d'argent, Disney a trouvé son chemin vers Hollywood et a dû faire face à encore plus de critiques et d'échecs, jusqu'à ce que finalement, ses premiers films classiques commencent à monter en flèche en termes de popularité.

#### **Bill Gates a vu sa première entreprise s'effondrer.**

Bill Gates est aujourd'hui l'un des individus les plus riches du monde, mais il n'a pas gagné sa fortune en suivant une ligne droite vers le succès. Gates est entré dans le monde de l'entreprise avec une société appelée Traf-O-Data, dont l'objectif était de traiter et d'analyser les données des bandes de circulation (pensez-y comme une première version du big data).

Il a essayé de vendre l'idée avec son partenaire commercial, [Paul](https://www.entrepreneur.com/topic/paul-allen)  [Allen,](https://www.entrepreneur.com/topic/paul-allen) mais le produit a à peine fonctionné. C'est un désastre total. Cependant, cet échec n'a pas empêché Gates d'explorer de nouvelles opportunités et, quelques années plus tard, il a créé son premier produit Microsoft et s'est frayé un nouveau chemin vers le succès.

#### **Steve Jobs a été viré de sa propre entreprise.**

Steve Jobs est un entrepreneur impressionnant en raison de ses innovations sans limites, mais aussi de son retour en force après un échec presque irrémédiable. Jobs a connu le succès dans la vingtaine lorsque [Apple](https://www.entrepreneur.com/topic/apple) est devenu un empire massif, mais à 30 ans, le conseil d'administration d'Apple a décidé de le licencier.

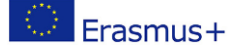

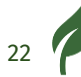

# **DIGREEN**

# EXERCICE 3

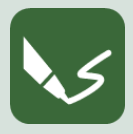

**M 15\_E 4 : Apprendre des échecs des entrepreneurs qui ont réussi ! Ouvrez un logiciel d'écriture ou prenez une feuille de papier. En haut, écrivez le numéro du module et le numéro de cet exercice**.

Que pouvez-vous apprendre des échecs des entrepreneurs qui ont réussi ? Ces entrepreneurs ont-ils quelque chose en commun, par exemple des compétences, des ressources, de la volonté, des valeurs ou autres, qui les ont aidés à se relever et à réessayer ?

Rédigez une page A4 pour chaque question :

**1. Cherchez sur Internet de plus amples informations sur ces trois histoires.**

Compilez les informations que vous avez trouvées sur l'histoire de ces trois personnes célèbres.

**2. Trouvez au moins trois autres exemples d'échecs qui ont mené au succès.**

Vous trouverez beaucoup d'histoires similaires sur le net, si vous entrez par exemple les mots clés "échec personnes éminentes" dans le moteur de recherche.

Trouvez au moins trois autres histoires et ajoutez-les.

**3. Quels facteurs de réussite pouvez-vous identifier dans ces histoires ?**

Pouvez-vous identifier des facteurs de réussite particuliers que ces personnes ont en commun ? Citez au moins 5 facteurs de réussite et décrivez-les.

Mettez-le en contexte avec votre propre entreprise : quels sont les facteurs de réussite les plus importants ? Expliquez quel facteur de

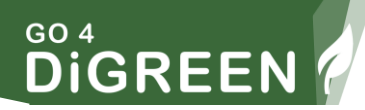

réussite vous trouvez le plus important et le moins important pour votre entreprise.

#### **4) Que pouvez-vous apprendre de ces histoires ?**

Réfléchissez maintenant à vos propres capacités. Lesquelles d'entre elles pouvez-vous utiliser pour faire face à l'échec ? Nommez au moins cinq de vos capacités et décrivez en détail comment vous pouvez les utiliser.

Lorsque vous avez terminé l'exercice, nommez votre document numérique d'après le numéro de cet exercice et sauvegardez-le dans le dossier du module 15 !

Si vous avez fait l'exercice sur papier, prenez des photos lisibles et conservez-les.

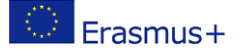

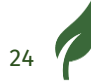

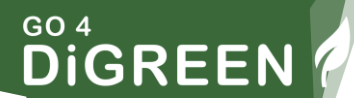

# <span id="page-27-0"></span>**Comment protéger les données personnelles, les appareils et le contenu numérique ?**

La protection des données personnelles, des appareils et du contenu numérique est essentielle à la pérennité de la sécurité des entreprises et des entrepreneurs. Il existe de nombreux risques associés à la sécurité des données, des contenus et des appareils. Ces risques sont très complexes et évoluent rapidement, d'où la nécessité d'une sensibilisation constante. Ces risques vont de l'endommagement ou du dysfonctionnement des appareils au piratage grave des comptes et à la destruction du contenu numérique, en passant par le vol d'informations sensibles et importantes.

## <span id="page-27-1"></span>**1. Sécurisez vos comptes**

Chacun devrait utiliser un gestionnaire de mots de passe pour établir et retenir des mots de passe uniques et compliqués pour chaque compte. C'est la chose la plus importante que les individus puissent faire aujourd'hui pour préserver leur vie privée et leur sécurité. Les gestionnaires de mots de passe peuvent sembler difficiles à configurer, mais une fois installés, vous pouvez simplement naviguer sur Internet comme d'habitude. Le gestionnaire de mots de passe stocke vos mots de passe lorsque vous vous connectez à des comptes et propose de changer les mots de passe faibles ou dupliqués. Vous finissez par avoir de nouveaux mots de passe pour la majorité de vos comptes en quelques semaines.

*Les utilisateurs peuvent choisir parmi plusieurs solutions de gestion des mots de passe.*

• Certains navigateurs Internet tels que Microsoft Edge et Google Chrome offrent des fonctions de gestion des mots de passe et assurent la sécurité des mots de passe.

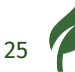

- Le gestionnaire de mots de passe Google est également un outil utile pour utiliser des mots de passe forts pour tous les comptes en ligne.
- Il existe également une variété de logiciels de bureau pour stocker vos mots de passe. Des exemples de ces outils hors ligne et de bureau sont DashLine, 1Password et Bitwarden.
- Certains logiciels de sécurité informatique et antivirus offrent également une fonction de gestion des mots de passe, par exemple : Aviras Password Manager (gratuit) et Norton Password Manager (payant).

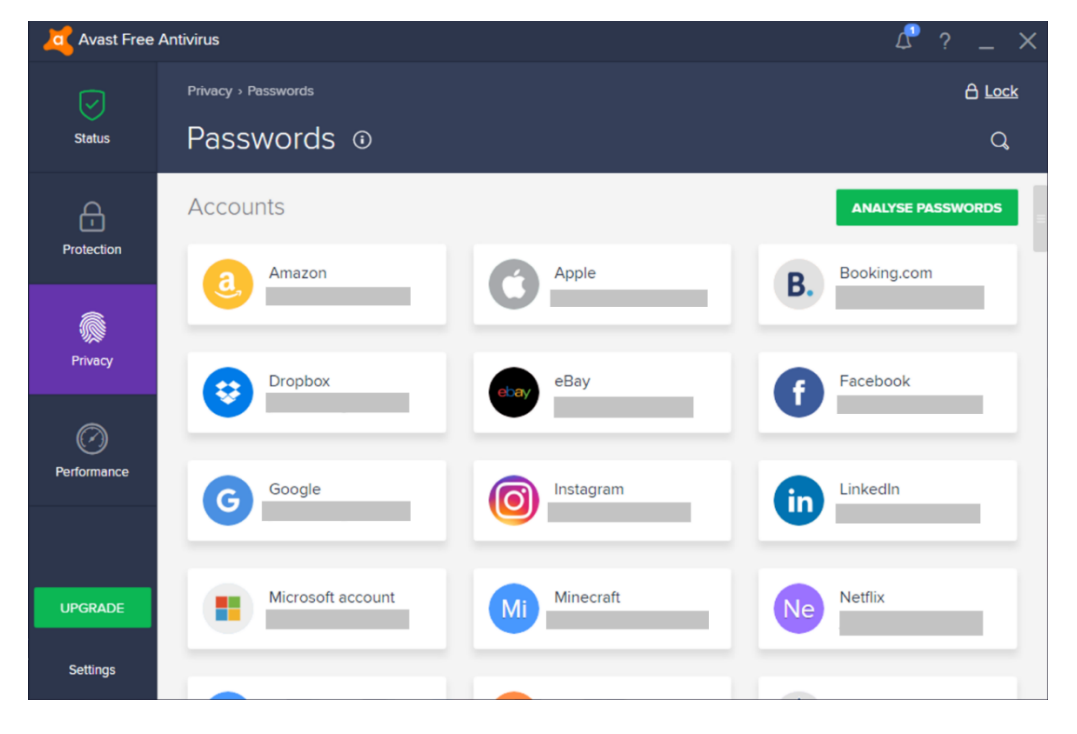

*Figure 4: Exemple d'un gestionnaire de mots de passe / capture d'écran*

## <span id="page-28-0"></span>**2.Utilisez des mots de passe forts**

L'utilisation de mots de passe forts est essentielle pour prévenir les attaques par force brute sur les comptes. La meilleure pratique consiste à utiliser un mot de passe long avec des caractères mixtes (majuscules et minuscules), ainsi que des chiffres et des symboles.

Évitez d'utiliser des substitutions courantes, ainsi que des chemins de clavier mémorisables.

Certains formulaires d'inscription peuvent proposer une option permettant de générer automatiquement un mot de passe fort, mais il existe également de nombreuses solutions en ligne qui permettent de générer automatiquement des mots de passe aléatoires forts et uniques. Parmi ces solutions, citons le [générateur de mots de passe aléatoires d'Avast](https://www.avast.com/random-password-generator#pc) ou de [F-Secure.](https://www.f-secure.com/en/home/free-tools/password-generator)

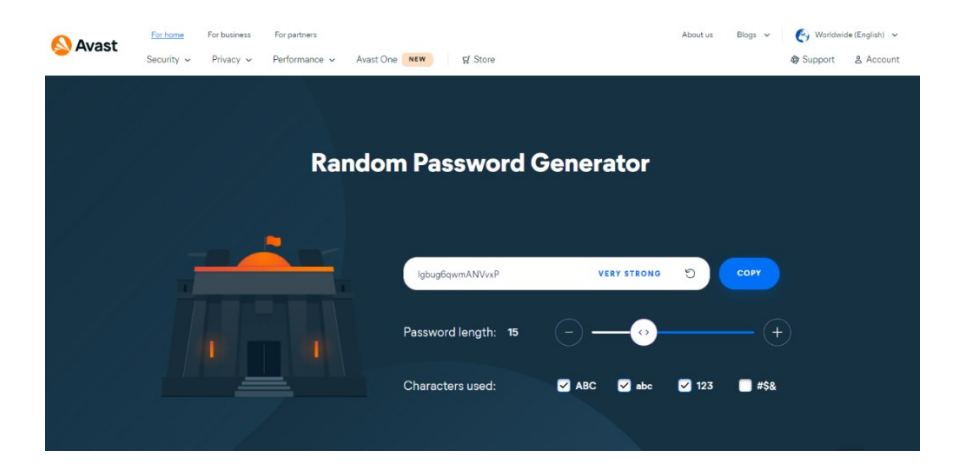

*Figure 5: Exemple d'un générateur de mot de passe aléatoire / capture d'écran*

## <span id="page-29-0"></span>**3.Authentification en deux étapes**

Authentification en deux étapes est une autre bonne méthode pour sécuriser vos comptes. Cette option est disponible pour de nombreux services en ligne.

L'authentification en deux étapes, comme son nom l'indique, nécessite deux étapes : la saisie de votre mot de passe et la saisie d'un numéro auquel vous seul avez accès. La première étape, par exemple, consiste à se connecter au compte Microsoft à l'aide de votre identifiant et de votre mot de passe. Lors de la deuxième étape, le compte Microsoft vous fournit un code temporaire par SMS ou, mieux encore, par une application comme Authenticator, que vous utilisez pour vous connecter.

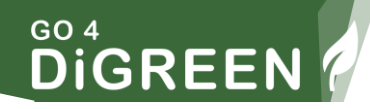

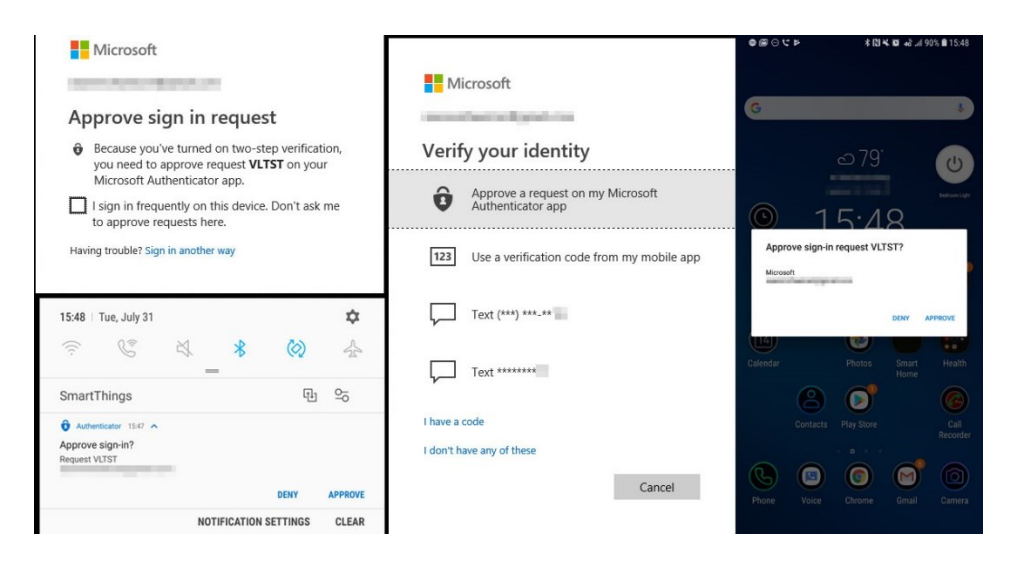

*Figure 6: Exemple d'authentification en deux étapes*

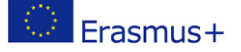

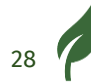

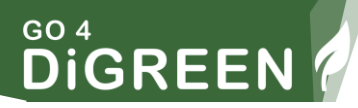

## <span id="page-31-0"></span>**4.Protégez votre navigation sur le web**

Les entreprises et les sites web surveillent tout ce que vous faites sur internet. Chaque publicité, bouton de réseau social et site web collecte des informations sur votre localisation, votre comportement de navigation et d'autres facteurs. Les informations recueillies révèlent de nombreuses choses sur vous.

Il existe trois possibilités pour minimiser ce problème :

- 1. Vous pouvez utiliser une **extension de navigateur** qui empêche l'affichage des publicités et des données qu'elles collectent. Certaines de ces extensions empêchent également les logiciels malveillants d'être utilisés dans votre navigateur et offrent une option facile pour désactiver le blocage des publicités si vous souhaitez soutenir des sites web sûrs.
- 2. C'est également une bonne idée d'utiliser une **extension HTTPS**. Lorsqu'un site prend en charge HTTPS, il vous redirige automatiquement vers la version sécurisée, ce qui rend la tâche impossible à un attaquant, même si vous utilisez le Wi-Fi public dans un café, une gare ou un hôtel.
- 3. Si vous vous connectez souvent à des réseaux Wi-Fi publics, un **VPN**  (réseau privé virtuel) est un autre moyen de protéger votre vie privée en ligne, car il offre un autre type de protection lorsque le HTTPS n'est pas disponible. Il peut également offrir un certain degré de confidentialité vis-à-vis de votre FAI et contribuer à réduire le suivi basé sur votre adresse IP. Cependant, toute votre activité sur Internet sera toujours acheminée par les serveurs du fournisseur de VPN.

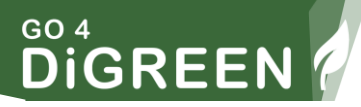

## <span id="page-32-0"></span>**5.Mettez à jour vos logiciels et votre système d'exploitation**

Les mises à jour logicielles peuvent offrir des fonctionnalités nouvelles ou améliorées, ainsi que des améliorations de la sécurité et de l'interopérabilité avec d'autres appareils ou applications. Elles peuvent également améliorer la stabilité de votre logiciel et éliminer les fonctionnalités obsolètes. Toutes ces modifications ont pour but d'améliorer l'expérience de l'utilisateur. Bien que les rappels de mise à jour continus puissent être frustrants, surtout si vous avez plusieurs programmes différents, ils peuvent améliorer votre expérience globale et garantir que vous tirez le meilleur parti de votre technologie. Alors que certains logiciels informatiques nécessitent que vous approuviez et installiez manuellement les mises à jour, la mise à niveau des logiciels sur les appareils mobiles peut être beaucoup plus simple. Vous pouvez activer la mise à jour automatique pour maintenir vos applications mobiles à jour.

## <span id="page-32-1"></span>**6.N'utilisez pas de logiciels illégaux ou pirates**

L'utilisation de logiciels piratés viole la loi sur les droits d'auteur des logiciels et présente de graves risques pour la sécurité. Elle peut endommager l'ordinateur et toutes les données et informations qu'il contient peuvent être corrompues et volées. C'est particulièrement dangereux pour les données sensibles telles que les informations personnelles, les données financières, les numéros de carte bancaire, les comptes bancaires en ligne, etc. En outre, la copie pirate ne peut pas être mise à jour.

## <span id="page-32-2"></span>**7. Limitez les informations partagées en ligne**

Ne partagez pas trop d'informations sur les médias sociaux. Un partage excessif sur Facebook, Twitter et Instagram peut simplifier la tâche des pirates informatiques qui peuvent obtenir des informations d'identification, leur permettant ainsi de voler votre identité ou d'accéder

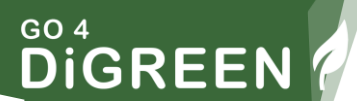

à vos informations bancaires. Ignorez les zones "À propos de moi" dans vos profils de médias sociaux pour préserver votre anonymat en ligne. Vous n'avez pas besoin de fournir l'année ou le lieu de votre naissance, ce qui peut faire de vous une cible plus facile pour le vol d'identité. Examinez également les différentes options de confidentialité. Vous pouvez par exemple limiter l'accès à vos publications aux personnes que vous avez directement invitées.

## <span id="page-33-0"></span>**8.Sécurisez vos appareils mobiles**

Les smartphones deviennent un élément essentiel de la vie numérique qui comprend la lecture du web, la consultation des e-mails et le visionnage de films. C'est pourquoi il est important de protéger la confidentialité en ligne sur les appareils mobiles - smartphones et tablettes - comme vous le feriez sur les ordinateurs portables et de bureau.

Assurez-vous que votre smartphone est verrouillé par un code d'accès. Il peut sembler ennuyeux de saisir un code chaque fois que vous voulez accéder à l'écran d'accueil de votre téléphone.

Cependant, en cas de perte ou de vol du téléphone, ce code d'accès peut fournir un niveau de sécurité supplémentaire. Les mots de passe et les codes d'accès doivent être aussi compliqués que possible et les mots de passe trop faibles ne doivent pas être utilisés.

# EXERCICE 4

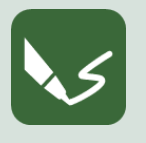

**M 15\_F 2 : Contrôle de sécurité - Dans quelle mesure vos données personnelles, vos appareils et votre contenu numérique sont-ils protégés ?**

**Ouvrez un logiciel d'écriture ou prenez une feuille de papier. En haut, écrivez le numéro du module et le numéro de cet exercice**.

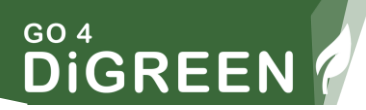

Voici un résumé de toutes les options dont vous disposez pour sécuriser vos données personnelles et vos appareils :

- 1. Sécurisez vos comptes
- 2. Utilisez des mots de passe forts
- 3. Authentification en deux étapes
- 4. Protégez votre navigation sur le web
- 5. Mettez à jour vos logiciels et votre système d'exploitation
- 6. N'utilisez pas de logiciels illégaux ou pirates
- 7. Limiter les informations partagées en ligne
- 8. Sécurisez vos appareils mobiles

Dans cet exercice, vous devez vérifier dans quelle mesure vous protégez vos données sur vos propres appareils (Smartphone, ordinateur portable, etc.).

Contrôle de sécurité : répondez à ces questions pour chacun des 8 conseils

- **Dans quelle mesure ai-je déjà pris ces dispositions ?**
- **Puis-je faire plus pour protéger mes données personnelles, mes appareils et mon contenu numérique ?**
- **Que puis-je faire exactement ?**

Lorsque vous avez terminé l'exercice, nommez votre document numérique d'après le numéro de cet exercice et sauvegardez-le dans le dossier du module 15 ! Si vous avez fait l'exercice sur papier, prenez des photos lisibles et conservez-les.

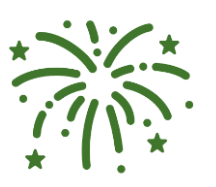

:

#### **Félicitations !**

Vous avez terminé le module 15. Vous êtes maintenant en mesure de répondre à un quiz sur la plateforme pour tester vos connaissances et demander un certificat auprès de l'ECQA.

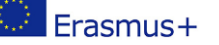

32

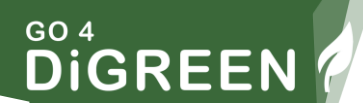

# <span id="page-35-0"></span>**Liste de référence**

Gudda, P. (2011) *Guide pour le suivi et l'*évaluation de *projets.*  Kidston. P. (2015) *Planification, ordonnancement, suivi et contrôle : La gestion pratique des projets en matière de temps, de coûts et de risques.* Liker, J. (2017) *Développement des compétences de leadership 12 : Cause profonde - Utilisation des 5 POURQUOI*

Nuguti, E. (2015) *Suivi et évaluation de projet ; outils et techniques. Des livres sur l'apprentissage par l'échec :* [https://medium.com/@ShaneLester2016/5-best-books-about-learning](https://medium.com/@ShaneLester2016/5-best-books-about-learning-from-failure-db1fe8b2fac1)[from-failure-db1fe8b2fac1](https://medium.com/@ShaneLester2016/5-best-books-about-learning-from-failure-db1fe8b2fac1)

*Histoires de super réussites qui ont surmonté l'échec :* https://www.entrepreneur.com/article/240492

# <span id="page-35-1"></span>**Liste des figures**

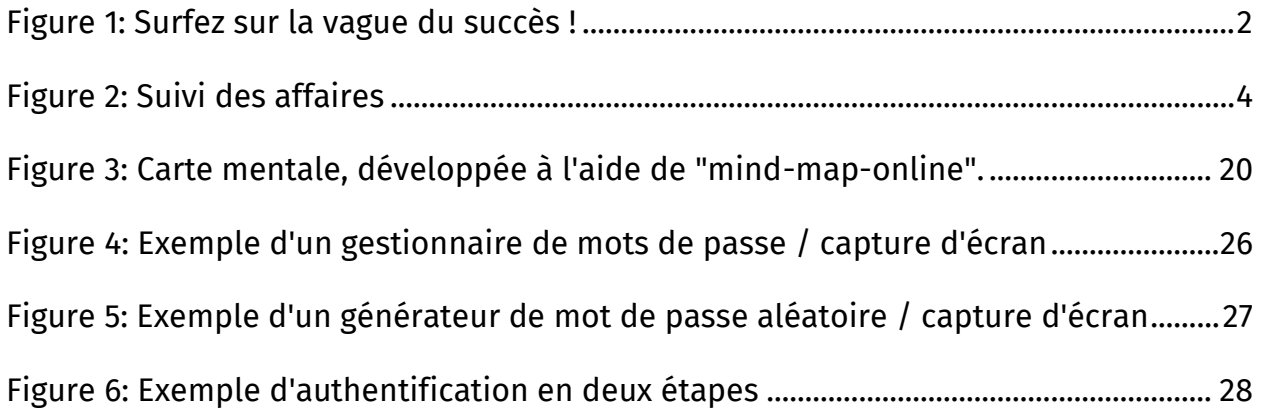